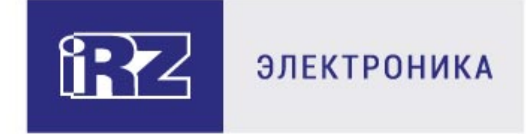

# РУКОВОДСТВО ПОЛЬЗОВАТЕЛЯ

# **GSM/3G/LTE-роутеры iRZ:**

RU21uw, RL21lw

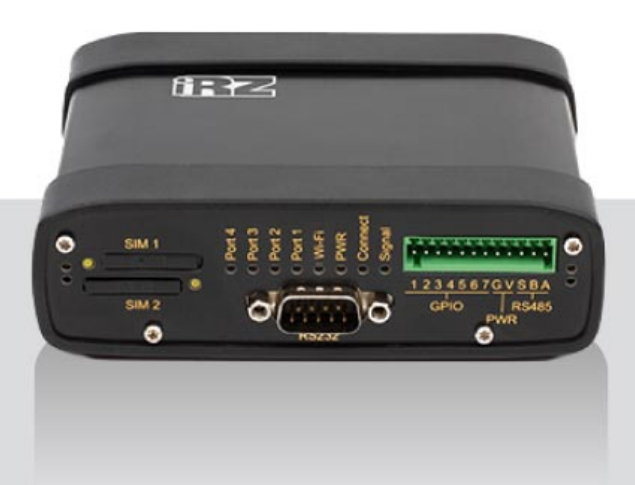

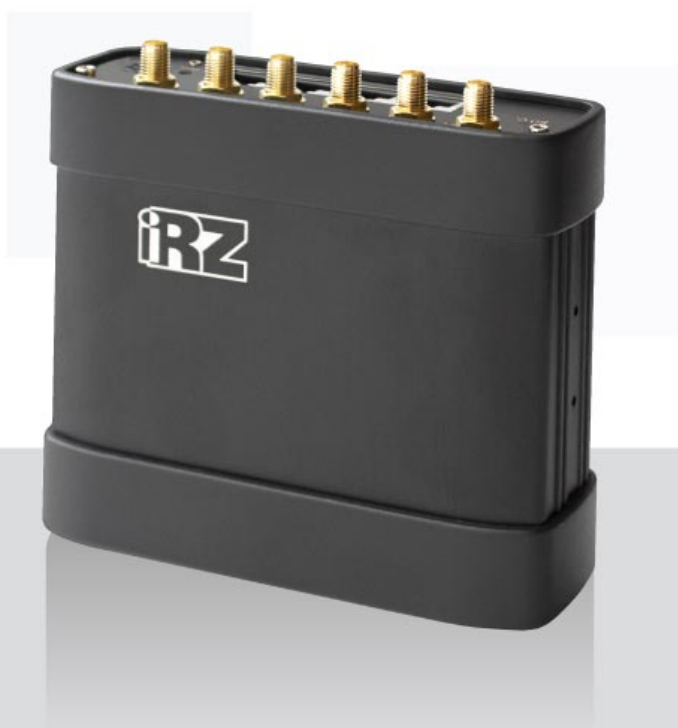

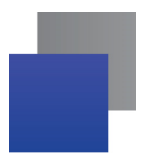

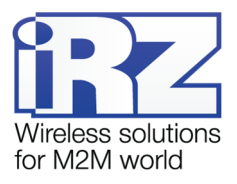

# Содержание

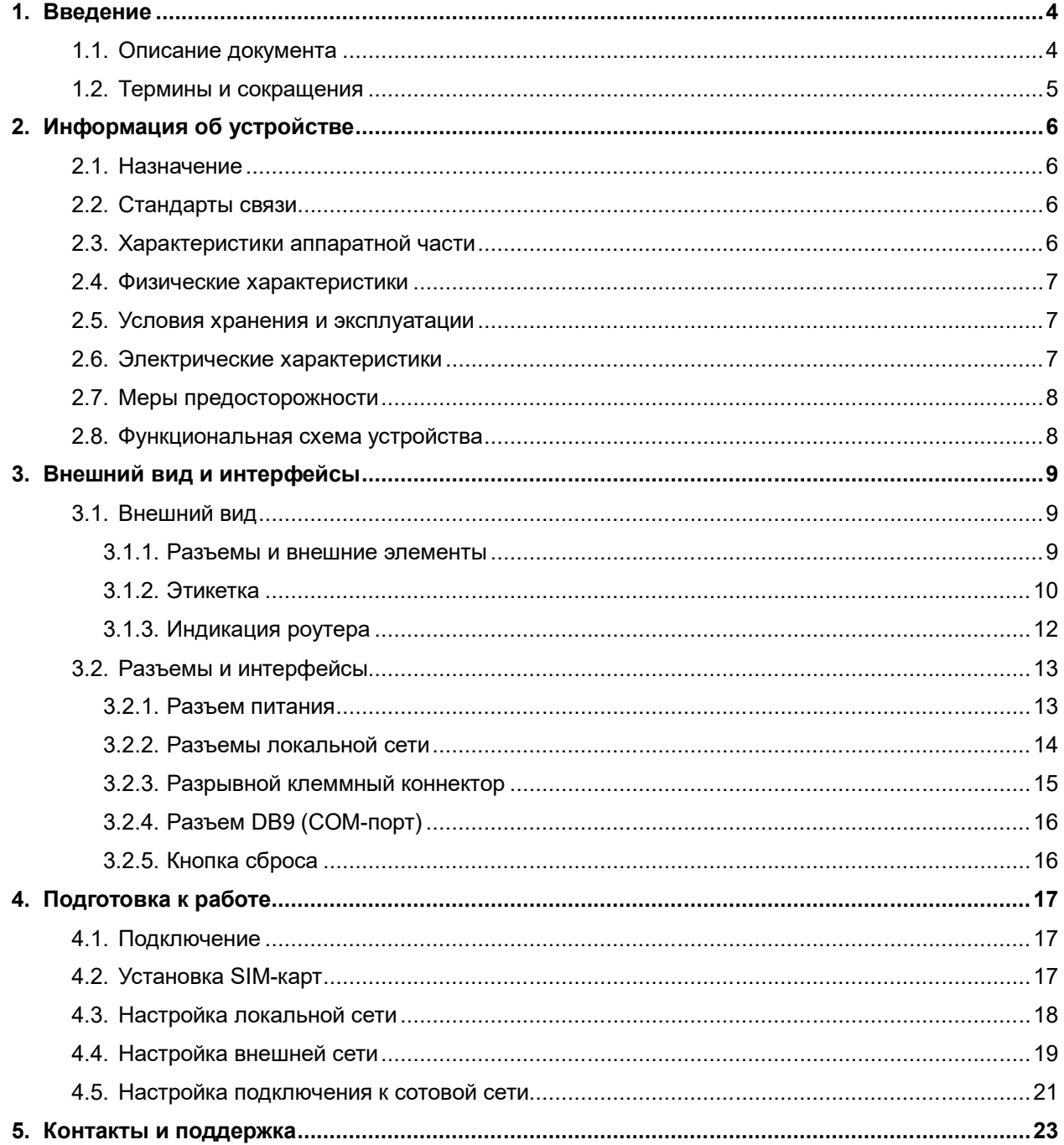

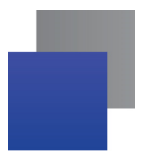

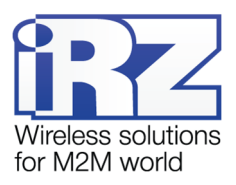

# Таблицы

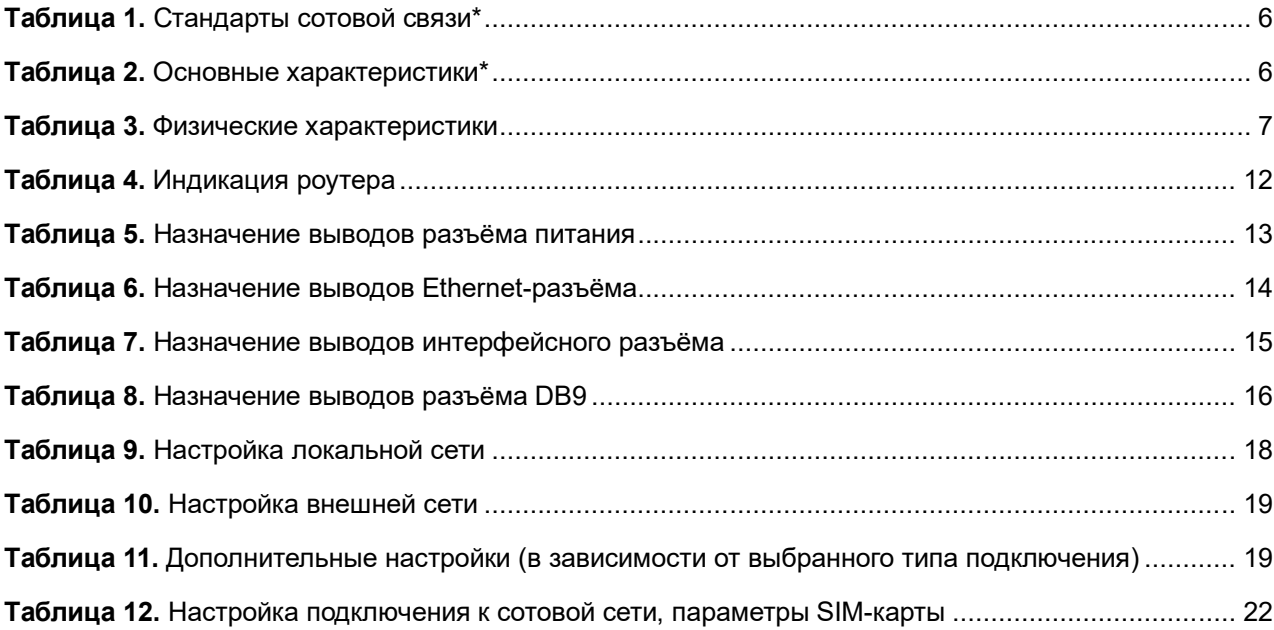

# Рисунки

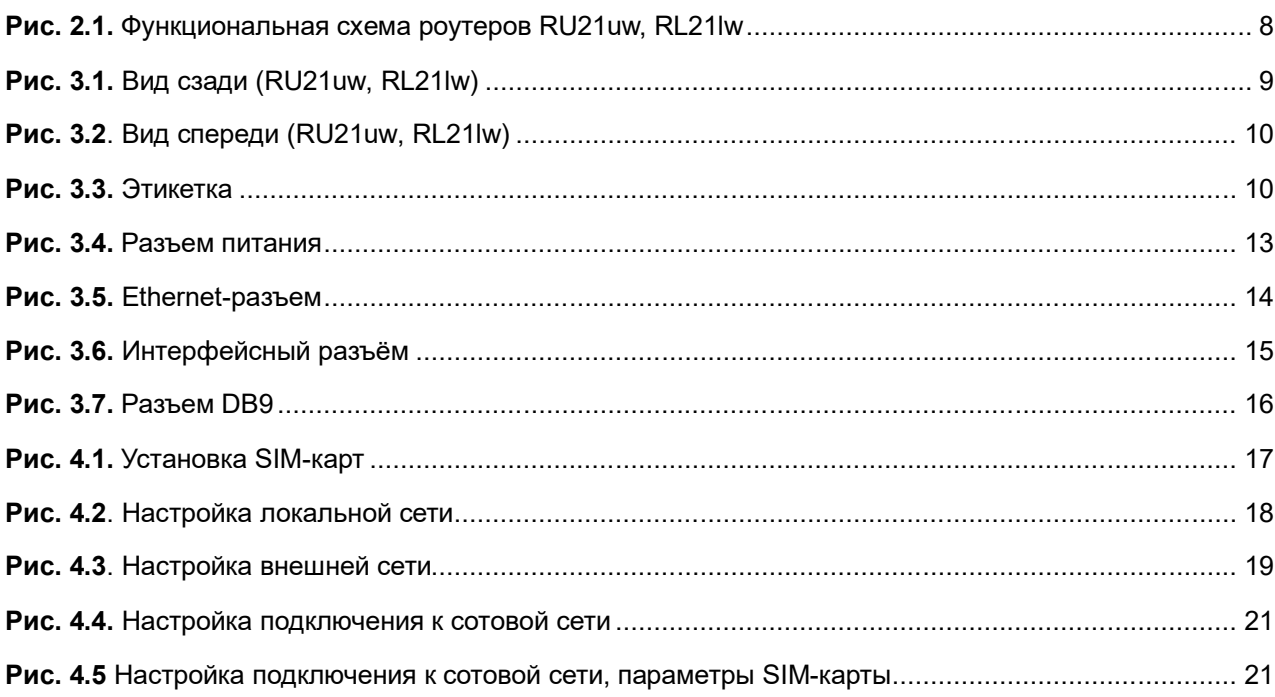

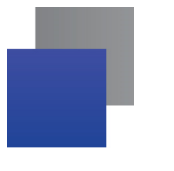

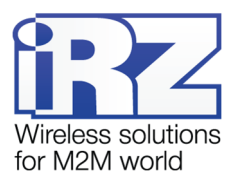

# <span id="page-3-0"></span>**1. Введение**

# <span id="page-3-1"></span>**1.1.Описание документа**

Документ содержит разъяснительную информацию о технических характеристиках двухмодульных роутеров iRZ серии R2 (RU21uw, RL21lw), а также информацию для быстрой настройки устройств.

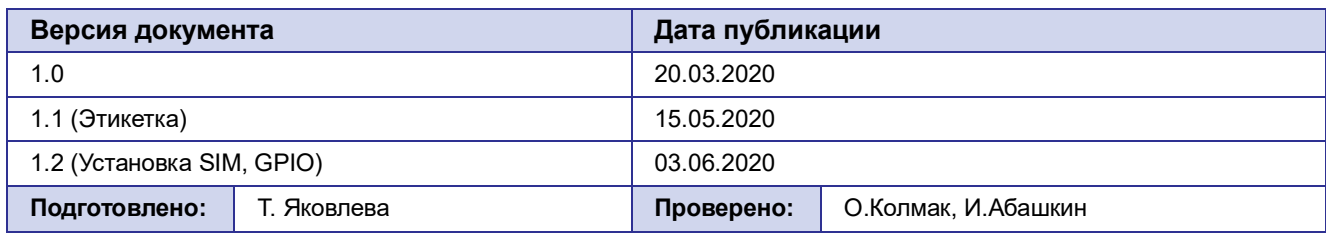

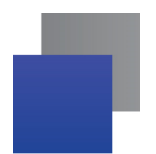

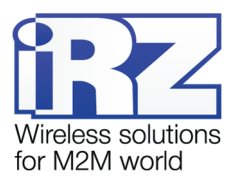

#### <span id="page-4-0"></span>1.2. Термины и сокращения

**Povrep** - маршрутизатор iRZ Router.

Сервер - этот термин может быть использован в качестве обозначения для:

- серверной части программного пакета используемого в вычислительном комплексе;
- роли компонента, либо объекта в структурно-функциональной схеме технического решения, развёртываемого с использованием роутера;
- компьютера, предоставляющего те или иные сервисы (сетевые службы, службы обработки и хранения данных и прочие);

Техническое решение - идея, либо документ, описывающие набор технических мер и/или мероприятий, направленных на реализацию конкретной задачи, для воплощения которой используются функциональные возможности используемых в данном решении компонентов, связанных между собой и взаимодействующих друг с другом определённым образом;

Внешний IP-адрес – IP-адрес в сети Интернет, предоставленный компанией-провайдером услуг связи в пользование клиенту на своём/его оборудовании для обеспечения возможности прямой связи с оборудованием клиента через сеть Интернет;

Фиксированный внешний IP-адрес - внешний IP-адрес, который не может измениться ни при каких условиях (смена типа оборудования клиента и др.) или событиях (переподключение к сети провайдера и др.); единственной возможностью сменить фиксированный IP-адрес является обращение в форме заявления к компании-провайдеру;

Аутентификация - процедура проверки подлинности пользователя/клиента/узла путём сравнения предоставленных им на момент подключения реквизитов с реквизитами, соотнесёнными с указанным именем пользователя/логином в базе данных;

Web-интерфейс роутера - средство управления, встроенное в роутер и обеспечивающее возможность контролировать и настраивать его функции, а также наблюдать за состоянием этих функций;

Удалённое устройство (удалённый узел) - устройство, территориально удалённое от места, либо объекта/узла, обсуждаемого в конкретно взятом контексте.

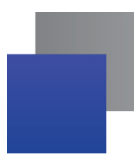

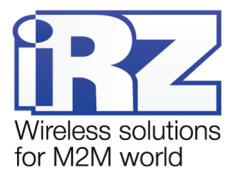

# <span id="page-5-0"></span>2. Информация об устройстве

## <span id="page-5-1"></span>2.1. Назначение

Роутеры RU21uw и RL21lw являются многопрофильными радиотехническими абонентскими устройствами, предназначенными для передачи данных по сетям сотовой связи. Поддержка LTE/UMTS/HSPA+/EDGE/GPRS обеспечивает высокоскоростной доступ к сети Интернет (до 100/50 Мбит/с для RL21lw и 21.1/5.7 Мбит/с для RU21uw).

Ключевая особенность RU21uw и RL21lw - наличие двух независимых GSM-модулей. Каждая из двух SIM-карт работает с отдельным GSM-модулем, что значительно повышает скорость переключения на резервный канал связи и отказоустойчивость устройства в целом.

В устройствах предусмотрена точка доступа Wi-Fi (на базе стандартов IEEE 802.11b/q/n), предоставляющая для других устройств беспроводное подключение к Интернету.

# <span id="page-5-2"></span>2.2. Стандарты связи

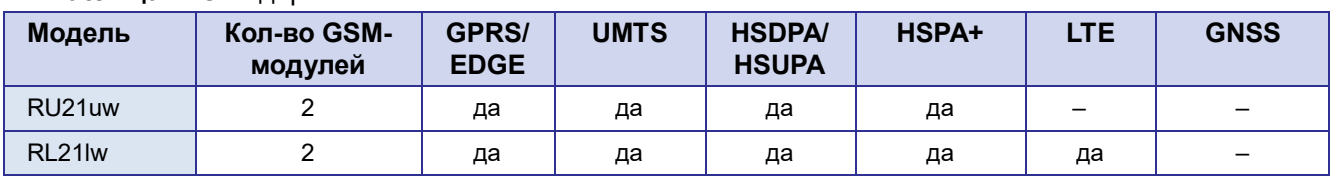

<span id="page-5-4"></span>Таблица 1. Стандарты сотовой связи\*

\* характеристики моделей могут меняться производителем без предварительного уведомления

# <span id="page-5-3"></span>2.3. Характеристики аппаратной части

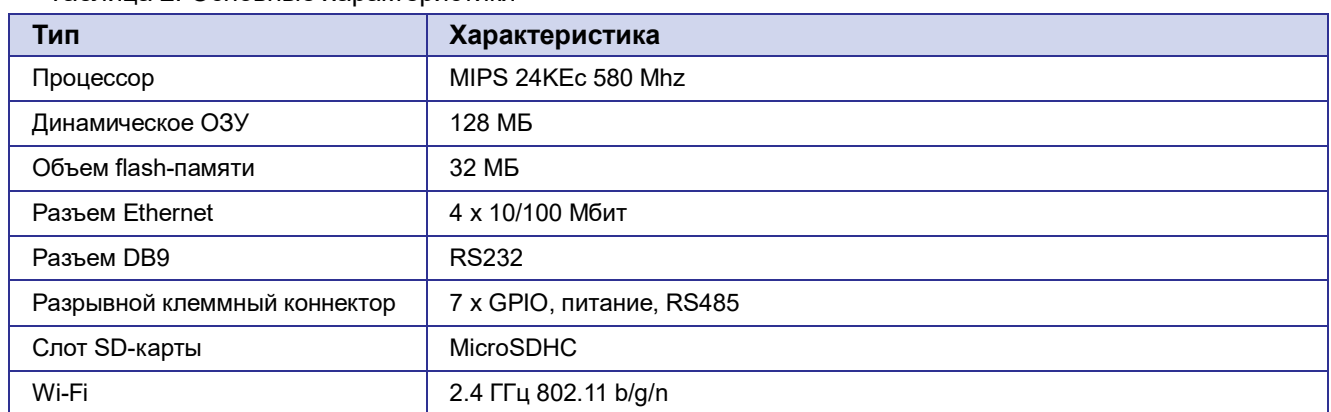

<span id="page-5-5"></span>Таблица 2. Основные характеристики\*

\* характеристики моделей могут меняться производителем без предварительного уведомления

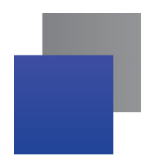

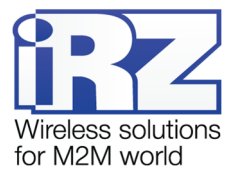

## <span id="page-6-0"></span>**2.4.Физические характеристики**

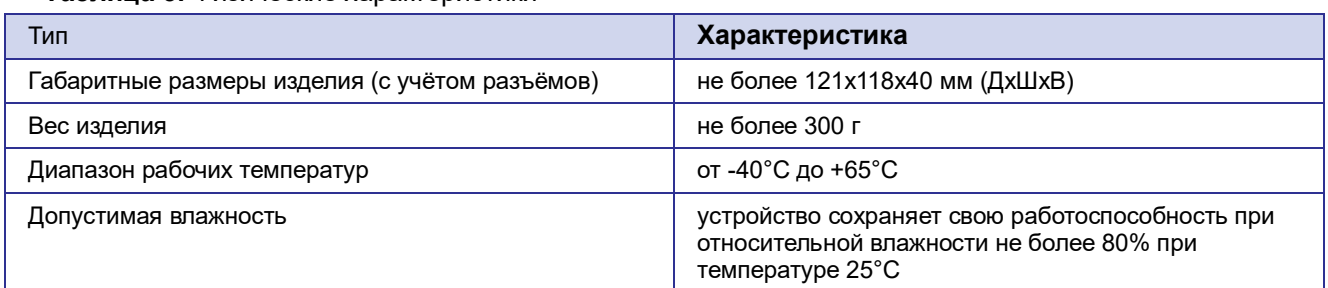

#### <span id="page-6-3"></span>**Таблица 3.** Физические характеристики

## <span id="page-6-1"></span>**2.5.Условия хранения и эксплуатации**

Устройство должно хранится в сухом, влагозащищённом месте. Должен быть исключён риск влияния статического напряжения (молния, бытовая статика).

Класс защиты от проникновения соответствует IP20 ГОСТ 14254-96.

Допустимая вибрация:

Устройство может сохранять прочностные характеристики при воздействии механических нагрузок, соответствующих 15 степени жесткости для синусоидальной вибрации ГОСТ 30631-99: в аппаратуре, работающей на ходу, устанавливаемой на тракторах и гусеничных машинах и водном транспорте (быстроходные катера, суда на подводных крыльях и т.п.), а также на технологическом оборудовании и сухопутном транспорте, если частота вибрации превышает 80 Гц.

Виброизоляционные элементы отсутствуют.

#### <span id="page-6-2"></span>**2.6.Электрические характеристики**

Рабочие характеристики электропитания:

- напряжение питания от 8 до 30 В (постоянный ток);
- ток потребления не более: ÷
	- при напряжении питания +12 В 1500 мА;
	- при напряжении питания +24 В 750 мА.
- присутствует возможность питания passive PoE через Port 1

#### **GPIO1-7 в режиме «вход»:**

- диапазон напряжения уровня «0» (низкого уровня) 0...0,3 В;
- диапазон напряжения уровня «1» (высокого уровня) 1,9 В...Vin;
- максимальное допустимое значение напряжения на входе 30 В

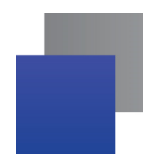

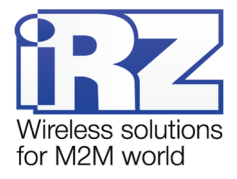

## <span id="page-7-0"></span>**2.7.Меры предосторожности**

Ограничения на использования устройства вблизи других электронных устройств:

- выключайте роутер в больницах или вблизи медицинского оборудования (кардиостимуляторов, слуховых аппаратов и др.) – роутер может создавать помехи для его работы;
- выключайте роутер в самолетах, примите меры против случайного включения;
- выключайте роутер вблизи автозаправочных станций, химических предприятий, мест проведения взрывных работ – роутер может создавать помехи техническим устройствам;
- находясь на близком расстоянии роутер может создавать помехи для работы телевизоров, радиоприемников и др.

Следует предохранять роутер от воздействия пыли и влаги.

Необходимо соблюдать допустимые нормы питания и вибрации в месте установки устройства.

### <span id="page-7-1"></span>**2.8.Функциональная схема устройства**

Основные функциональные узлы роутера (см. [Рис. 2.1](#page-7-2)):

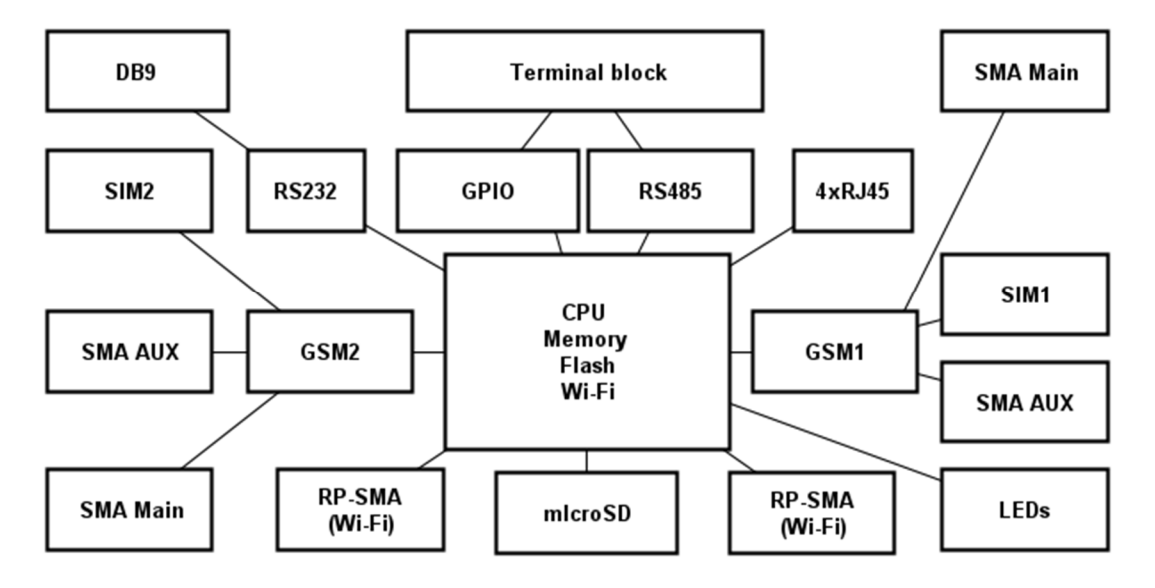

<span id="page-7-2"></span>**Рис. 2.1** Функциональная схема роутеров RU21uw, RL21lw

- SMA-разъемы для внешних антенн;
- модули связи (GSM1, GSM2);
- CPU (центральный процессор) + интегрированные функции (Memory, Flash, Wi-Fi);
- Ethernet-интерфейсы (LAN 4xRJ45);
- разъем DB9 RS232;
- разрывной клеммный коннектор (Terminal Block) GPIO, RS485;
- держатели SIM-карт 1/2;
- слот для SD-карт;
- RP-SMA разъемы для Wi-Fi антенн;
- блок индикации работы светодиоды (LEDs);

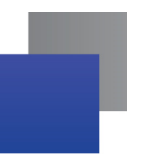

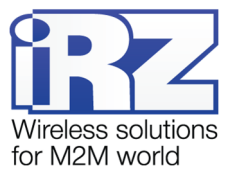

# <span id="page-8-0"></span>**3. Внешний вид и интерфейсы**

# <span id="page-8-1"></span>**3.1.Внешний вид**

## **3.1.1. Разъемы и внешние элементы**

<span id="page-8-2"></span>Роутер исполнен в промышленном варианте - прочном и лёгком алюминиевом корпусе.

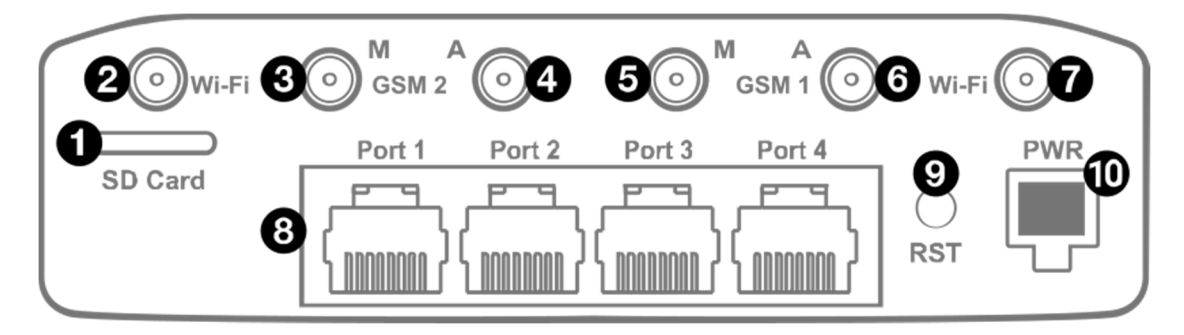

<span id="page-8-3"></span>**Рис. 3.1.** Вид сзади (RU21uw, RL21lw)

На [Рис. 3.1](#page-8-3) цифрами обозначено:

- **1.** Слот для microSD-карт;
- **2.** Разъем RP-SMA для Wi-Fi-антенны;
- **3.** разъём SMA для антенны GSM2 (основная);
- **4.** разъём SMA для антенны GSM2 (AUX);
- **5.** разъём SMA для антенны GSM1 (основная);
- **6.** разъём SMA для антенны GSM1 (AUX);
- **7.** Разъем RP-SMA для Wi-Fi-антенны;
- **8.** порты Ethernet 1-4;
- **9.** кнопка сброса до заводских настроек;
- **10.** разъем питания MicroFit4

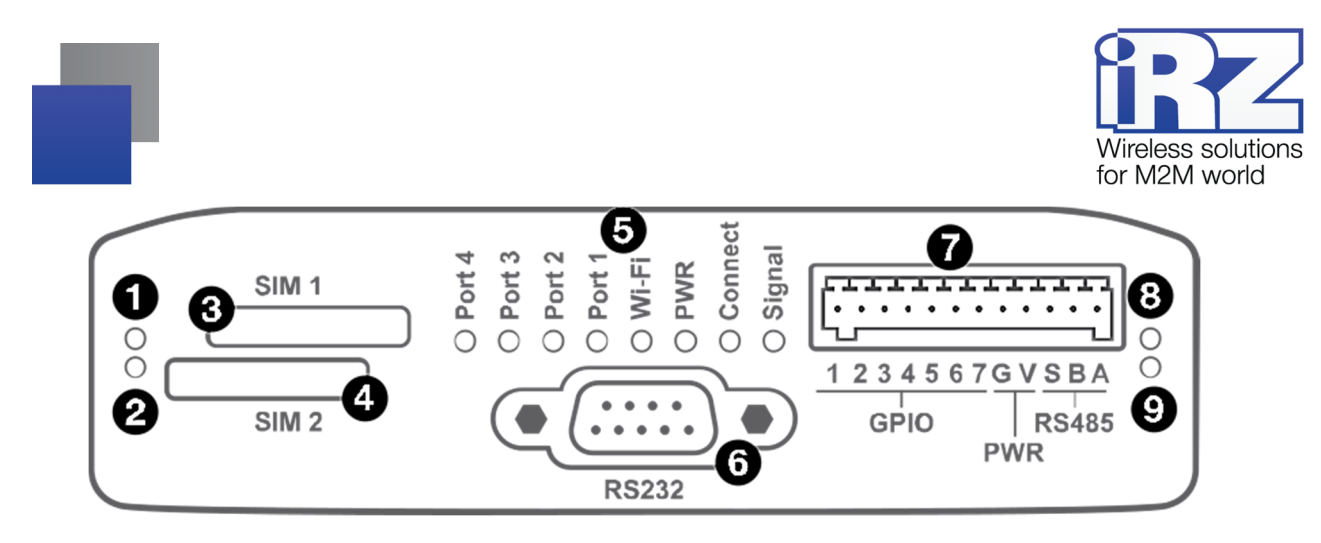

**Рис. 3.2.** Вид спереди (RU21uw, RL21lw)

На [Рис.](#page-9-1) 3.2 цифрами обозначено:

- <span id="page-9-1"></span>**1.** Индикатор активности SIM1
- **2.** Индикатор активности SIM2
- **3.** Слот SIM1
- **4.** Слот SIM2
- **5.** Индикаторы состояния работы роутера
- **6.** Интерфейс RS232
- **7.** Разрывной клеммный коннектор
- **8.** Индикатор активности RS485
- **9.** Индикатор активности RS232

# <span id="page-9-0"></span>**3.1.2. Этикетка**

Этикетка выполнена в виде наклейки и расположена на нижней стороне роутера. На этикетке содержится основная информация об устройстве, а также информация, необходимая для начала работы.

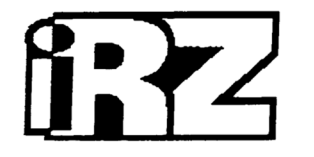

# RL21lw *ith til*h thild foald tint tinti mailt halli halla linin tinti haal ihat RDDE1000227

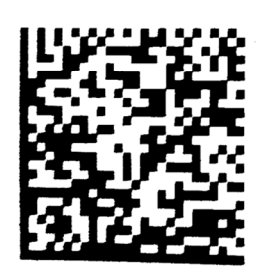

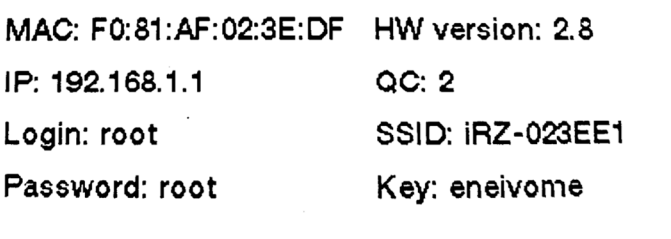

8-30VDC

Сделано в России Е

<span id="page-9-2"></span>**Рис. 3.3** Этикетка

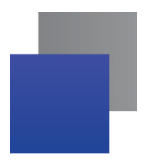

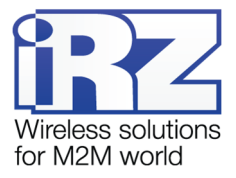

#### Таблица 4 Информация на этикетке

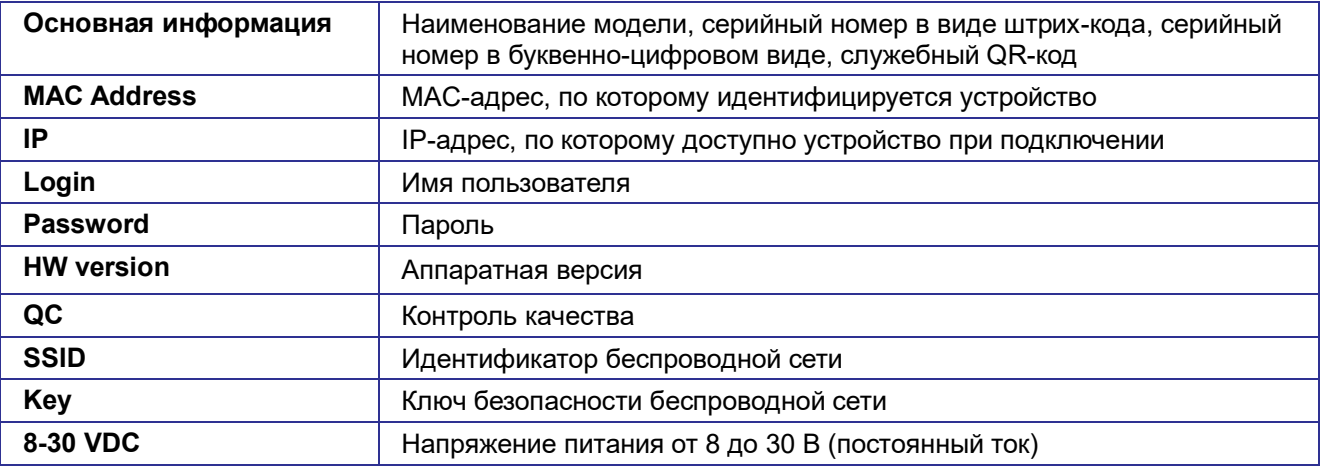

#### Аппаратная версия.

Аппаратная версия записывается в виде двух цифр, разделенных точкой.

Первая цифра обозначает версию процессорного модуля роутера, а вторая - номер ревизии платы.

- 1.х процессорный модуль с объемом flash памяти 16 Мб и ОЗУ 64 Мб
- 2.x процессорный модуль с объемом flash памяти 32 Мб и ОЗУ 128 Мб
- х.5 пятая ревизия материнской платы
- х.8 восьмая ревизия материнской платы

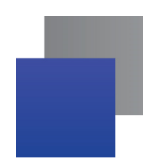

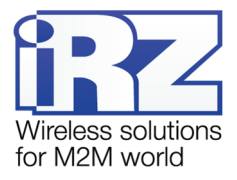

# <span id="page-11-0"></span>**3.1.3. Индикация роутера**

Индикация роутера расположена на передней панели (см. [Рис.](#page-9-1) 3.2). Разъяснения значений сигналов и цветов индикаторов приведены в таблице 5. Индикация состояния сети для обоих модулей выполняется попеременно с помощью светодиодов "Signal" и "Connect"

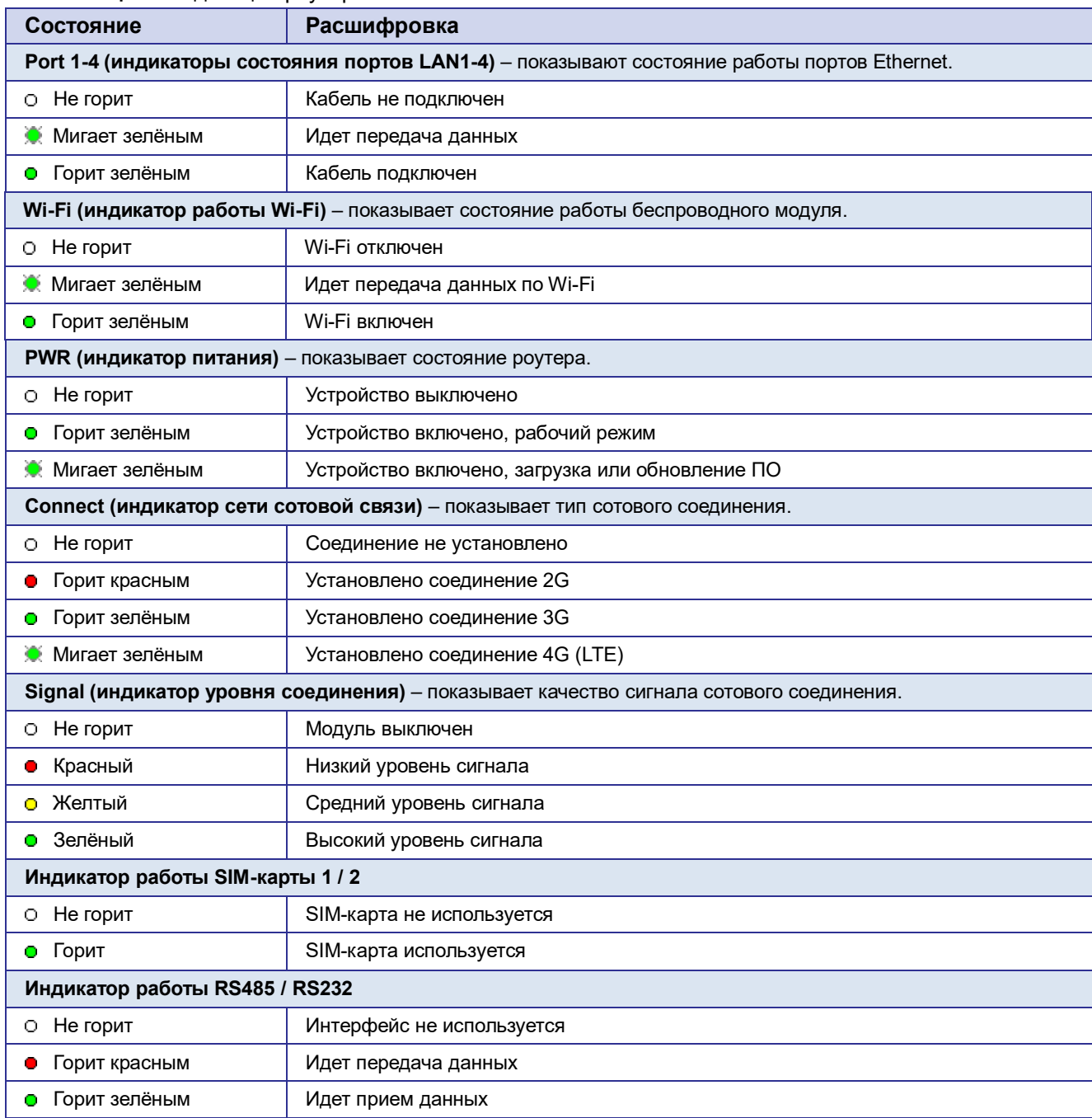

#### <span id="page-11-1"></span>**Таблица 5.** Индикация роутера

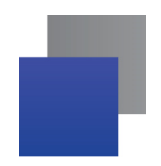

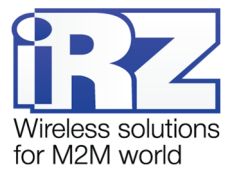

# <span id="page-12-0"></span>**3.2.Разъемы и интерфейсы**

### **3.2.1. Разъем питания**

<span id="page-12-1"></span>Разъём питания типа Microfit4 предназначен для подключения к роутеру источника питания.

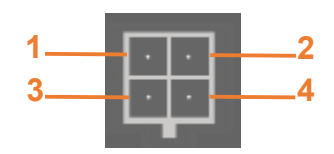

<span id="page-12-3"></span>**Рис. 3.4.** Разъем питания

<span id="page-12-2"></span>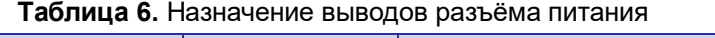

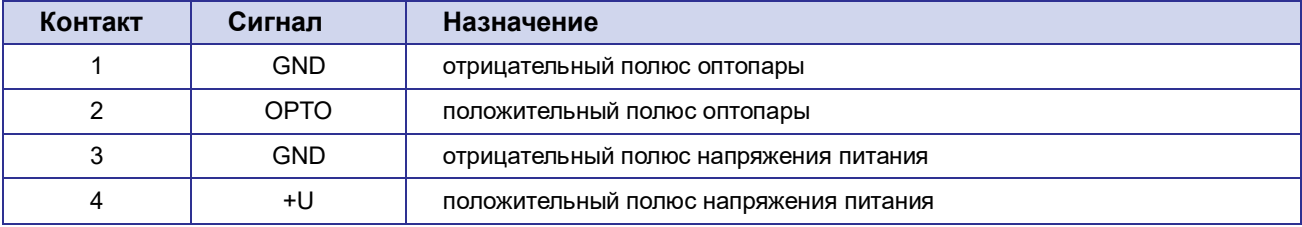

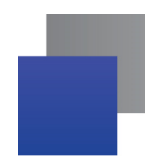

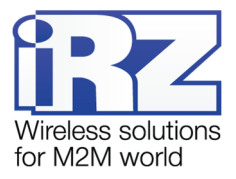

# <span id="page-13-0"></span>**3.2.2. Разъемы локальной сети**

Разъёмы локальной сети предназначены для подключения Ethernet-устройств локальной сети и поддерживают скорость 10/100 Мбит/с.

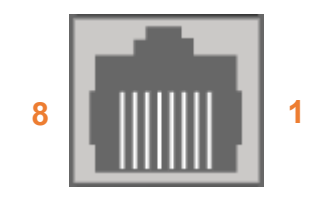

<span id="page-13-2"></span>**Рис. 3.5.** Ethernet-разъем

#### <span id="page-13-1"></span>**Таблица 7**. Назначение выводов Ethernet**-**разъёма

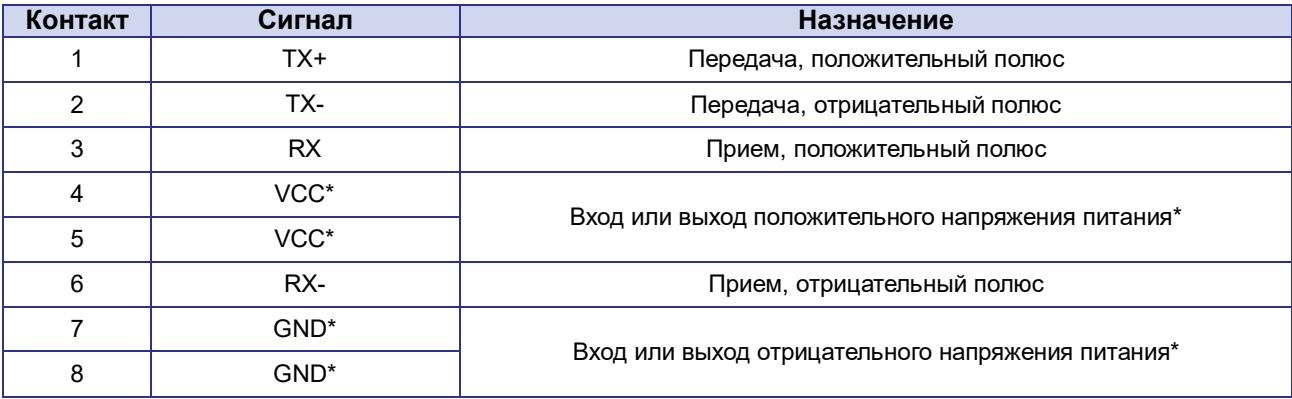

\* пассивное PoE, доступно только для порта Port1

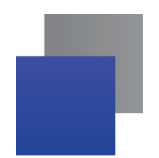

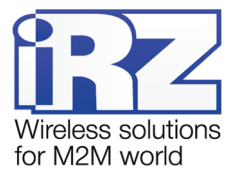

## <span id="page-14-0"></span>**3.2.3. Разрывной клеммный коннектор**

На разрывной клеммный коннектор выведены последовательный интерфейс RS485 и линии вводавывода.

<span id="page-14-2"></span>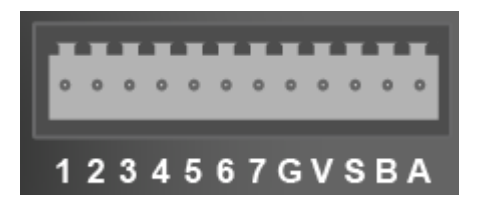

**Рис. 3.6.** Интерфейсный разъём

#### <span id="page-14-1"></span>**Таблица 8.** Назначение выводов интерфейсного разъёма

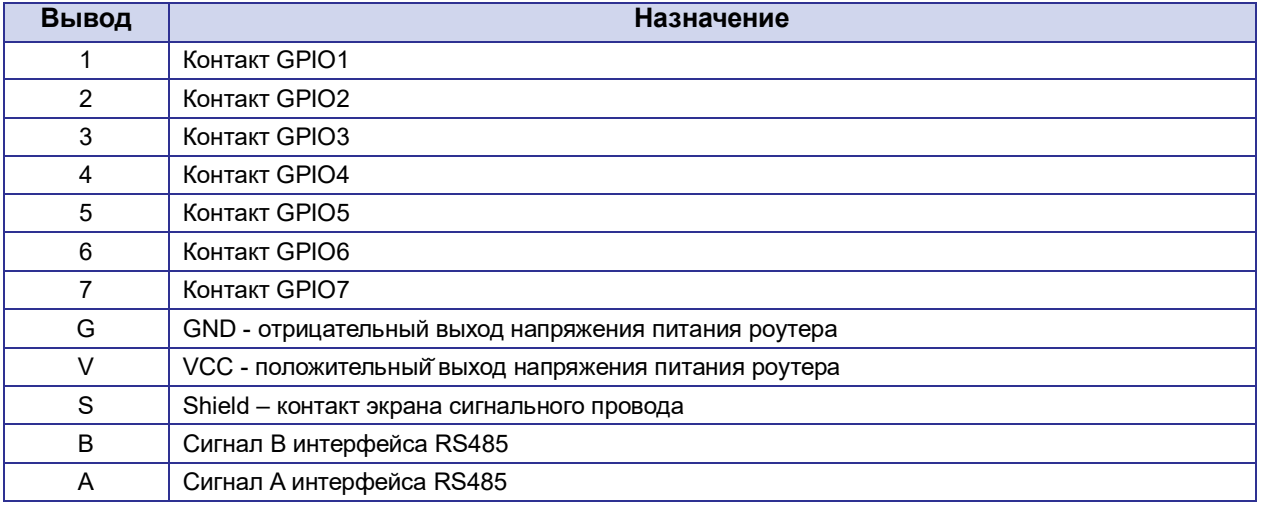

**ВНИМАНИЕ!** Вначале следует подавать напряжение питания на роутер и только затем на GPIO. Одновременная подача напряжения питания на вход роутера и на GPIO порты ЗАПРЕЩЕНА. Несоблюдение данной рекомендации ведет к выходу роутера из строя и лишает Вас права на дальнейшее гарантийное обслуживание устройства.

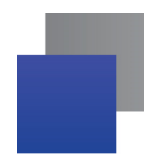

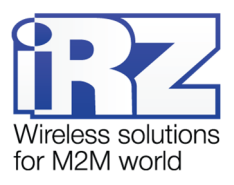

# <span id="page-15-0"></span>**3.2.4. Разъем DB9 (COM-порт)**

Разъём DB9 используется для подключения COM-порта по интерфейсу RS232. Описание выводов разъёма представлено в таблице 8.

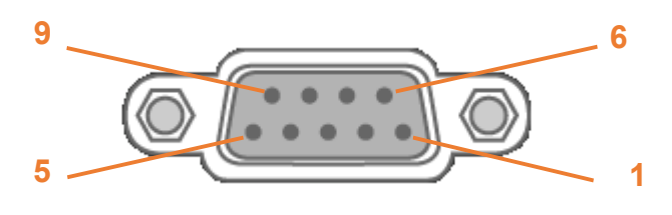

<span id="page-15-3"></span>**Рис. 3.7.** Разъем DB9

#### <span id="page-15-2"></span>**Таблица 9.** Назначение выводов разъёма DB9

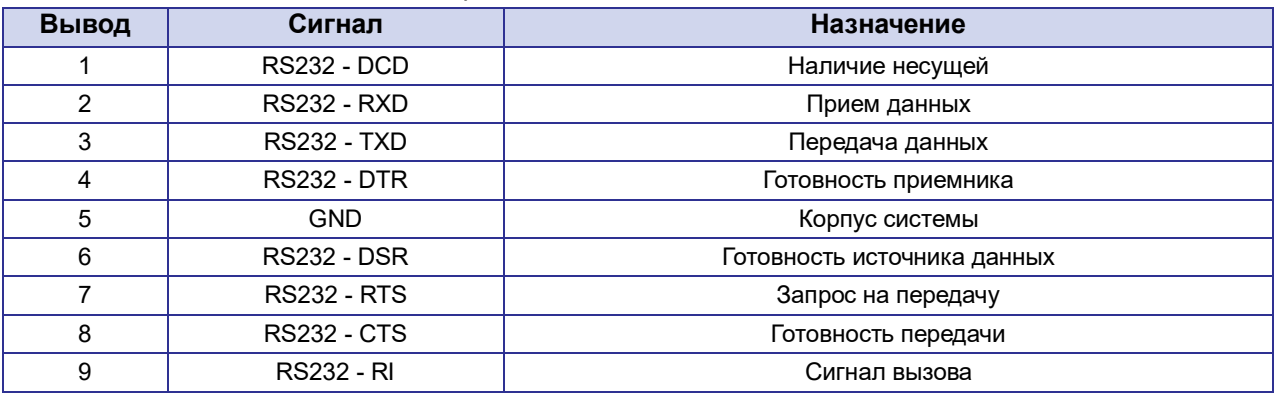

**ВНИМАНИЕ!** Подключать устройства к последовательному порту роутера разрешается только когда оба устройства находятся в выключенном состоянии

Роутер поддерживает возможность удалённого доступа к внешнему устройству через СОМ-порт по протоколу TCP/IP (RS232/RS485, Server Modbus TCP to RTU).

## <span id="page-15-1"></span>**3.2.5. Кнопка сброса**

С помощью кнопки сброса можно перезагрузить роутер или вернуть роутер к заводским настройкам в случае, если доступ к нему не удаётся установить.

Для перезагрузки устройства следует нажать и удерживать кнопку 3-8 секунд.

Для возврата к заводским настройкам нужно нажать и удерживать кнопку более 8 секунд.

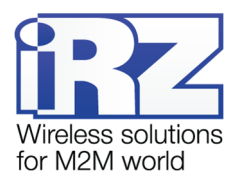

# <span id="page-16-0"></span>**4. Подготовка к работе**

# <span id="page-16-1"></span>**4.1.Подключение**

- **1.** Подключите необходимые антенны к антенным разъёмам.
- **2.** Вставьте SIM-карты в лотки (см. раздел 4.2)
- **3.** Подключите кабель локальной сети к портам Port1-Port4.
- **4.** Подключите кабель питания к разъёму PWR.
- **5.** Убедитесь, что IP-адрес 192.168.1.1 в локальной сети свободен, а компьютер настроен на получение адреса по DHCP или имеет адрес из диапазона 192.168.1.0/24
- **6.** Введите в адресной строке браузера адрес **http://192.168.1.1**
- **7.** Введите логин и пароль **root/root**

# <span id="page-16-2"></span>**4.2.Установка SIM-карт**

- **1.** При помощи тонкого предмета нажмите на кнопку извлечения SIM-лотка. Для SIM 1 кнопка находится слева от лотка, для SIM2 – справа.
- **2.** Поместите SIM-карту в лоток как показано на [Рис. 4.1](#page-16-3)

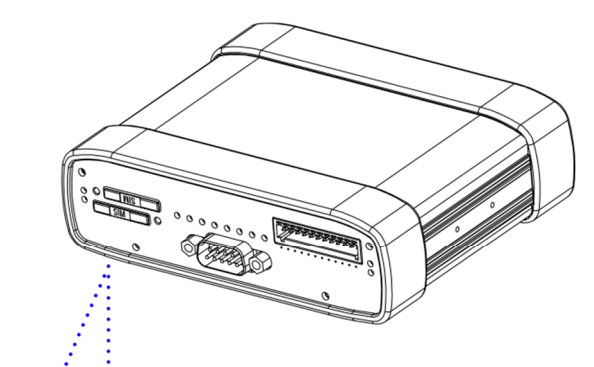

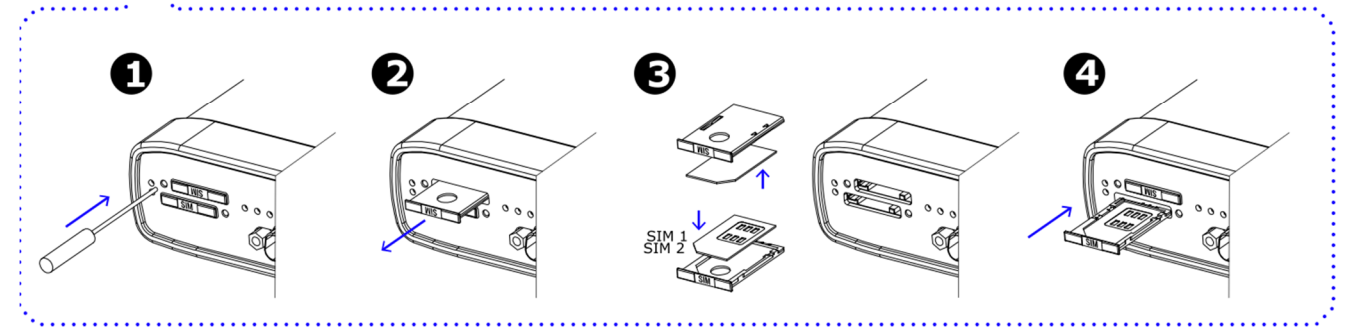

<span id="page-16-3"></span>**Рис. 4.1** Установка SIM-карт

- **3.** Вставьте лоток с SIM-картой в роутер, при этом убедитесь, что лоток попал в направляющие SIM-холдера.
- **4.** Обратите внимание, что SIM1 вставляется в лоток SIM-картой ВНИЗ, а SIM2 вставляется SIM-картой ВВЕРХ.
- **5.** Если SIM-лоток туго вставляется, значит в направляющие он не попал. В этом случае следует его аккуратно извлечь и попробовать снова.

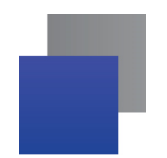

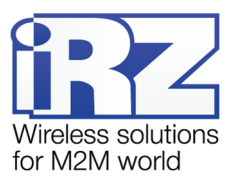

# <span id="page-17-0"></span>**4.3.Настройка локальной сети**

Раздел Local Network на вкладке Network предназначен для настройки локальных Ethernet-портов роутера.

Для сохранения выполненных настроек используйте кнопку **Save**. При переходе на другие страницы разделов все выполненные, но не сохраненные настройки будут сброшены!

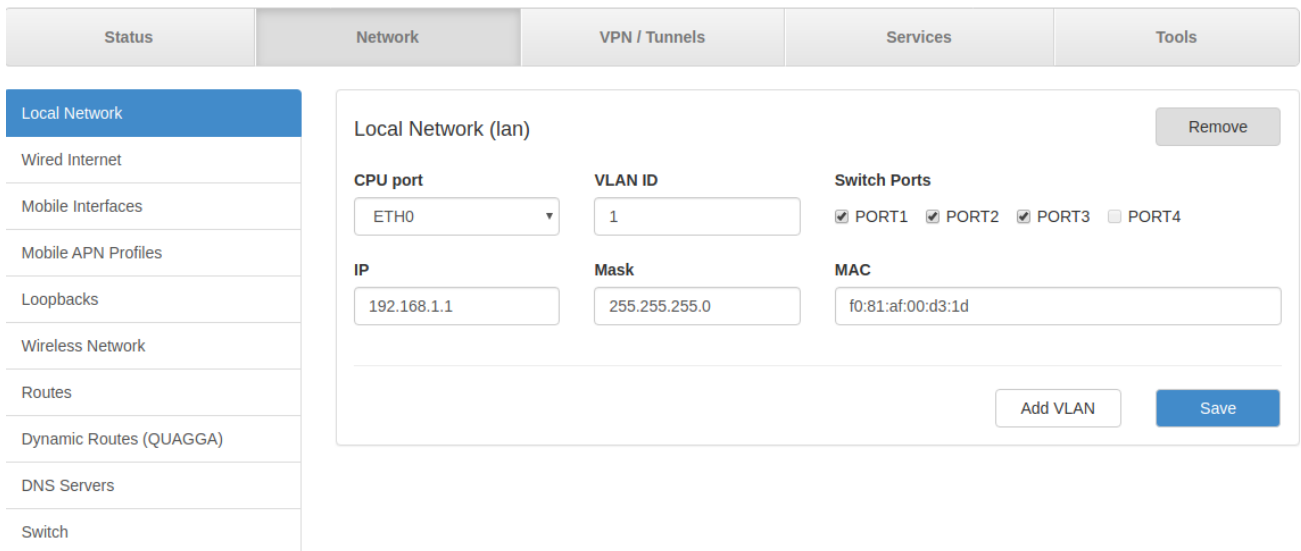

<span id="page-17-2"></span>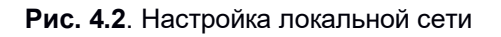

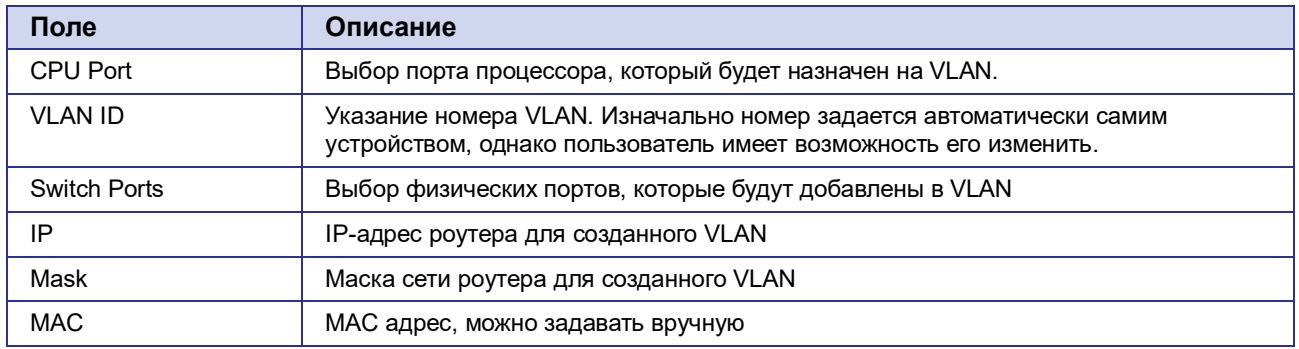

#### <span id="page-17-1"></span>**Таблица 10** Настройка локальной сети

Более подробно см. в «Руководстве пользователя. Средства управления и мониторинга на роутерах iRZ».

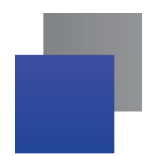

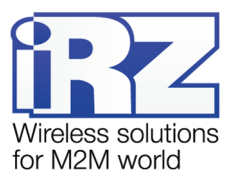

# <span id="page-18-0"></span>**4.4.Настройка внешней сети**

Раздел Wired Internet на вкладке Network предназначен для настройки WAN-порта.

Для сохранения выполненных настроек используйте кнопку **Save**. При переходе на другие страницы разделов все выполненные, но не сохраненные настройки будут сброшены!

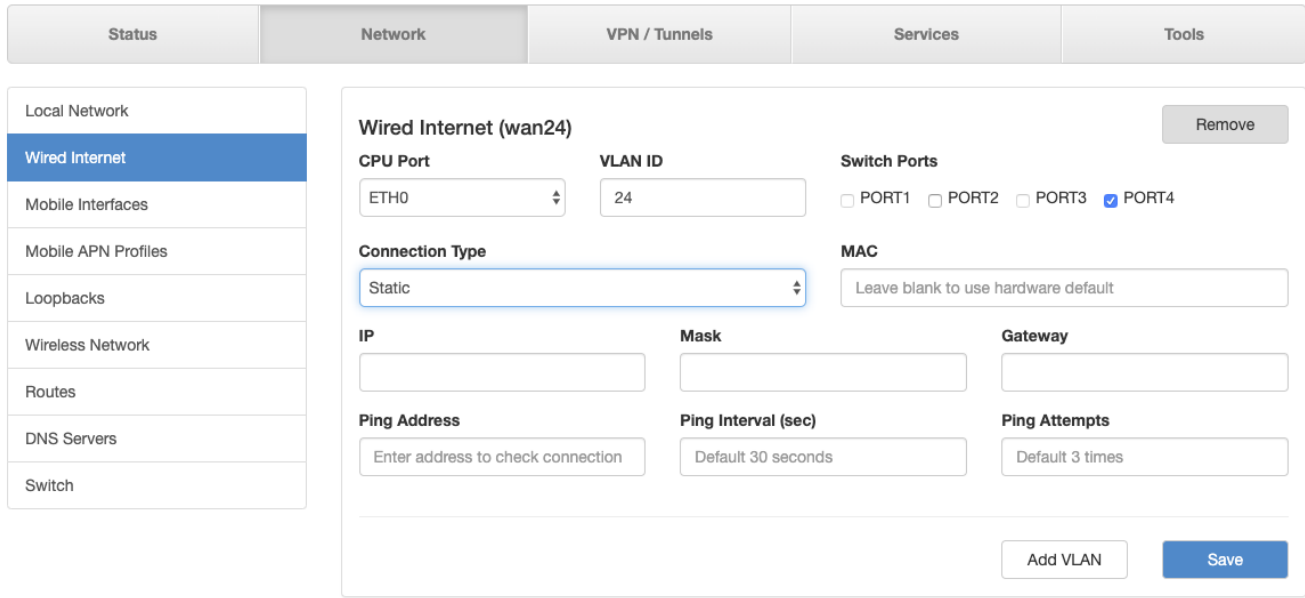

<span id="page-18-3"></span>**Рис. 4.3**. Настройка внешней сети

#### <span id="page-18-1"></span>**Таблица 11** Настройка внешней сети

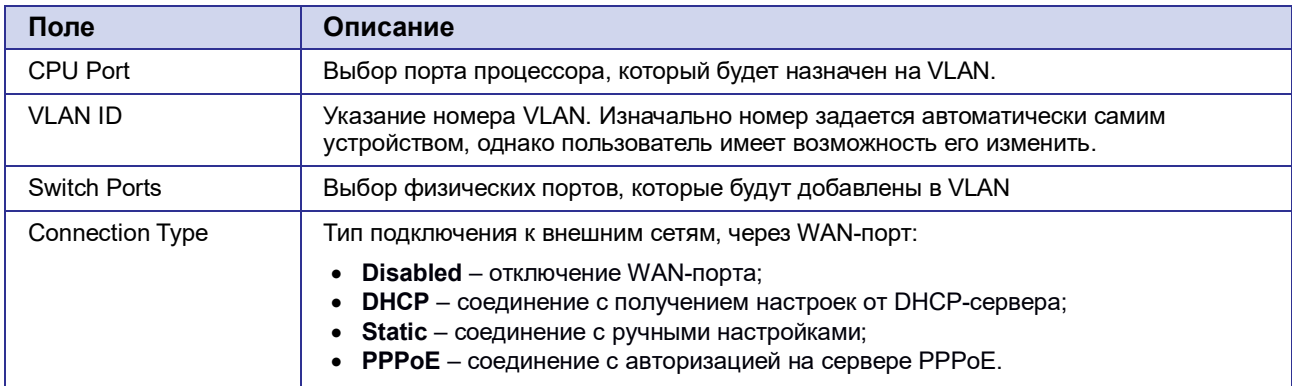

#### <span id="page-18-2"></span>**Таблица 12** Дополнительные настройки (в зависимости от выбранного типа подключения)

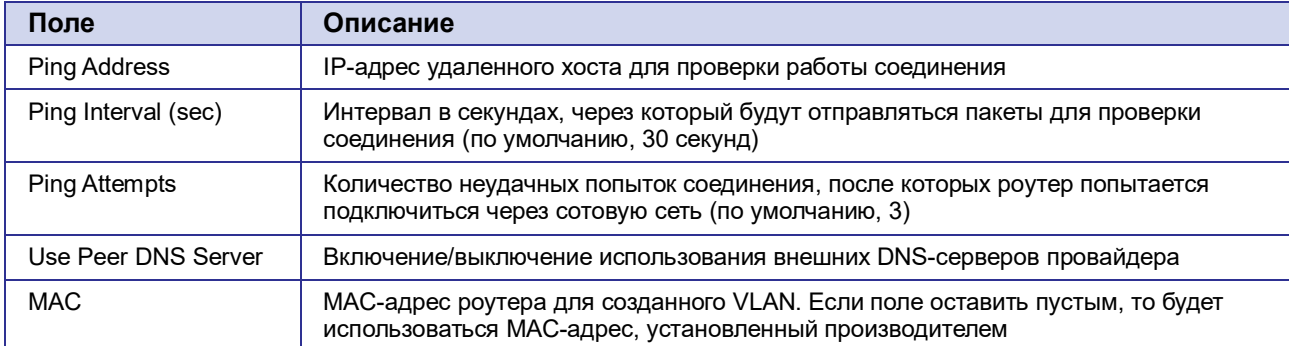

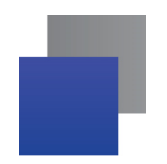

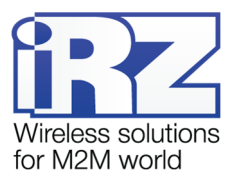

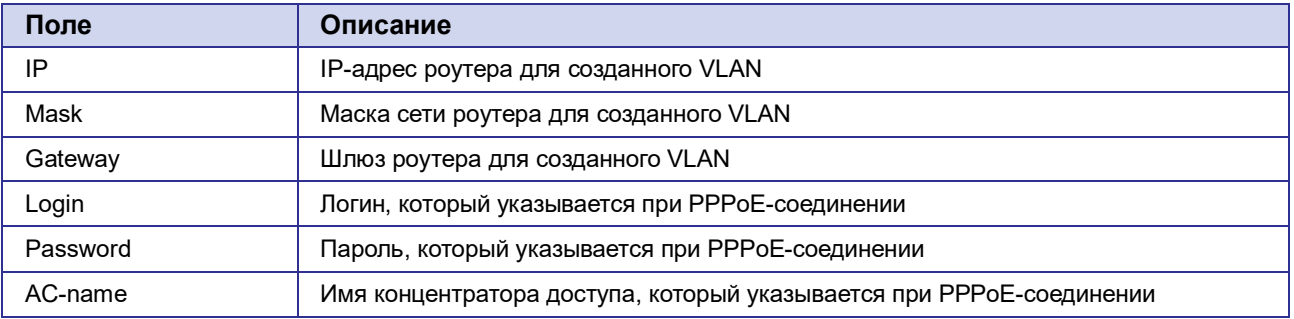

Более подробно см. в «Руководстве пользователя. Средства управления и мониторинга на роутерах iRZ».

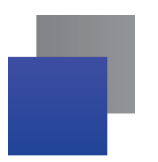

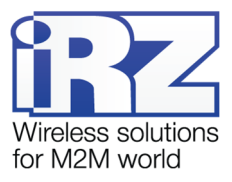

# <span id="page-20-0"></span>**4.5. Настройка подключения к сотовой сети**

Раздел Mobile Interfaces на вкладке Network предназначен для настройки подключения роутера к сетям сотовой связи.

Для начала редактирования настроек нужно нажать кнопку Edit напротив **SIM1** или **SIM2** (см. [Рис. 4.4\)](#page-20-1).

Для сохранения выполненных настроек используйте кнопку **Save**. При переходе на другие страницы разделов все выполненные, но не сохраненные настройки будут сброшены!

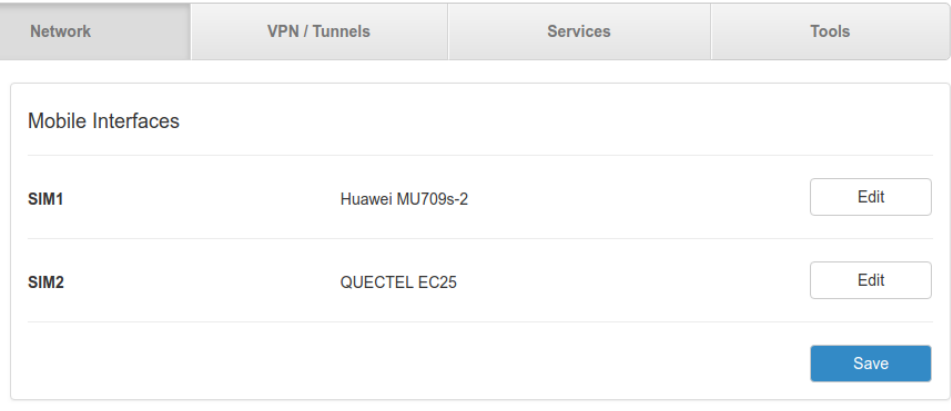

<span id="page-20-1"></span>**Рис. 4.4.** Настройка подключения к сотовой сети

Чтобы включать или отключать работу роутера с конкретной SIM-картой, нужно поставить галочку напротив пункта **Enable SIM1** (или **SIM2**).

Нажатие на кнопку **Advanced Settings** открывает доступ ко всем настройкам.

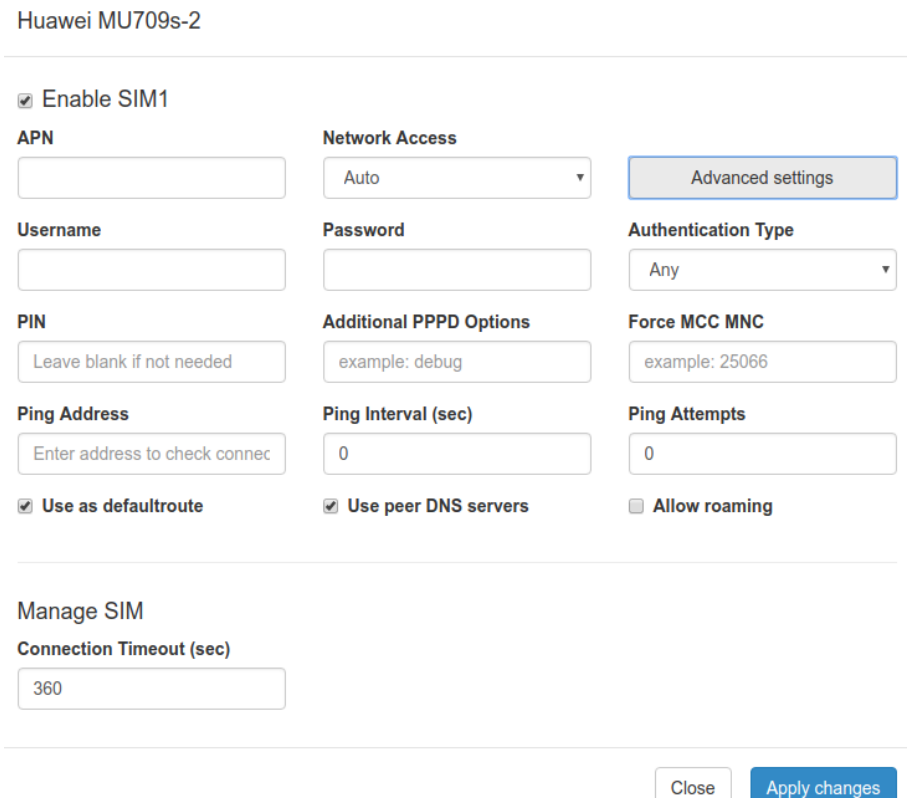

<span id="page-20-2"></span>**Рис. 4.5** Настройка подключения к сотовой сети, параметры SIM-карты

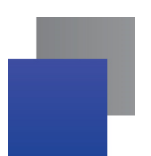

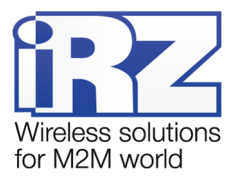

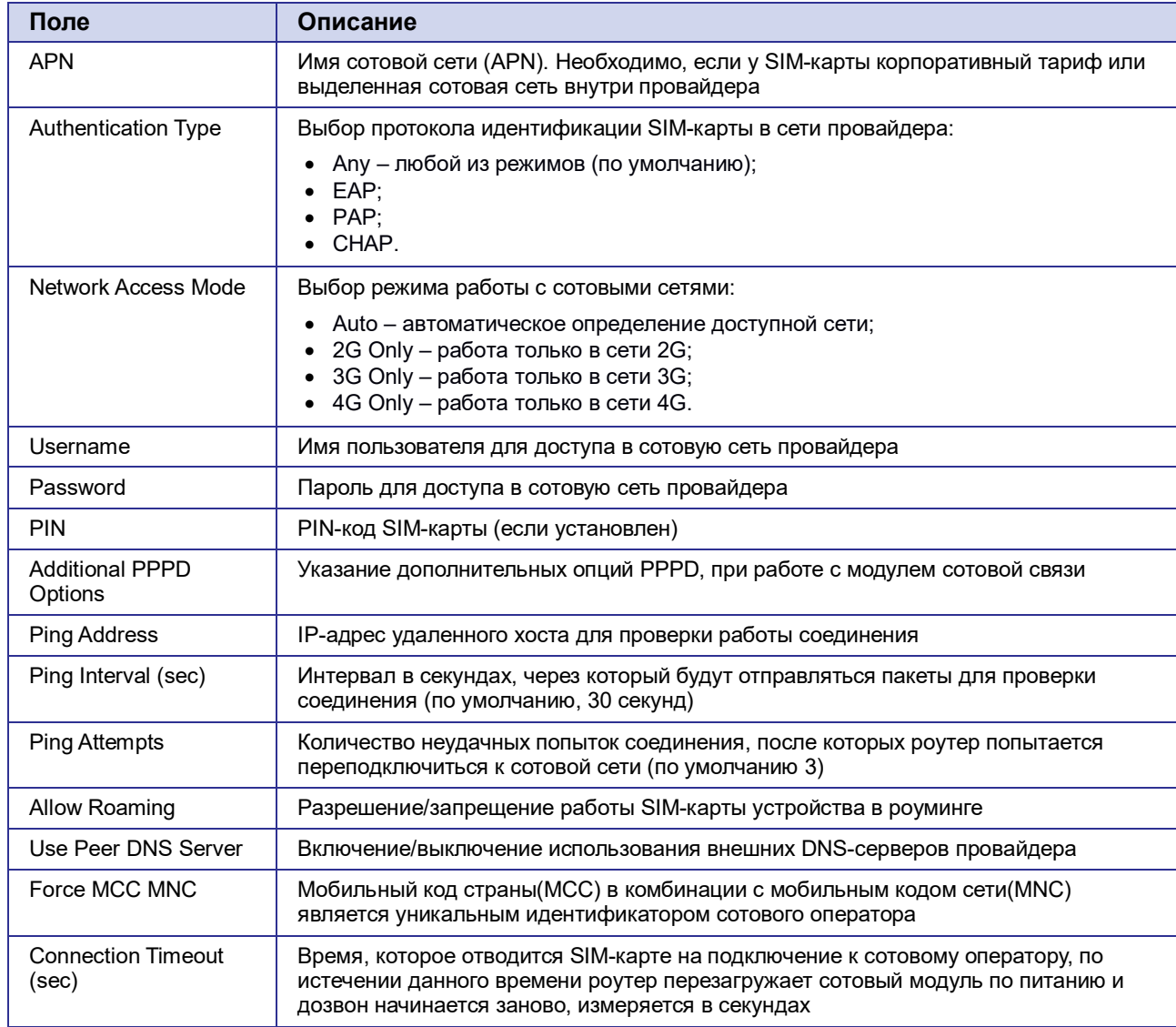

<span id="page-21-0"></span>Таблица 13 Настройка подключения к сотовой сети, параметры SIM-карты

Вторая SIM-карта настраивается аналогично первой.

Более подробно см. в «Руководстве пользователя. Средства управления и мониторинга на роутерах iRZ».

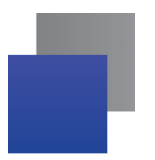

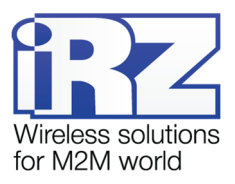

# <span id="page-22-0"></span>**5. Контакты и поддержка**

Новые версии прошивок, документации и сопутствующего программного обеспечения можно получить, обратившись по следующим контактам:

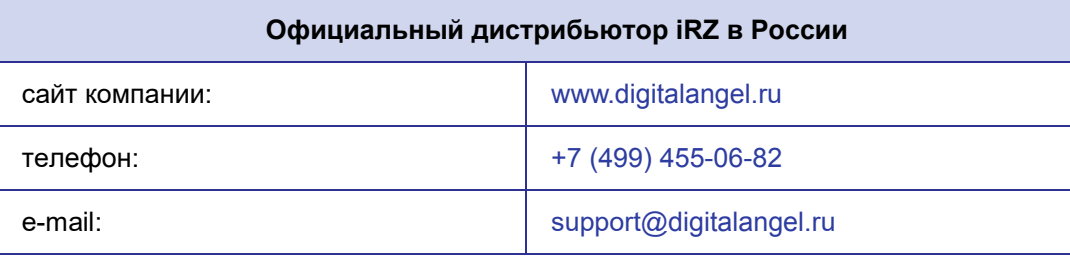

Наши специалисты всегда готовы ответить на все Ваши вопросы, помочь в установке, настройке и устранении проблемных ситуаций при эксплуатации оборудования.

В случае возникновения проблемной ситуации, при обращении в техническую поддержку, следует указывать версию программного обеспечения, используемого в роутере. Так же рекомендуется к письму прикрепить журналы запуска проблемных сервисов, снимки экранов настроек и любую другую полезную информацию. Чем больше информации будет предоставлено сотруднику технической поддержки, тем быстрее он сможет разобраться в сложившейся ситуации.

**Примечание:** Перед обращением в техническую поддержку настоятельно рекомендуется обновить программное обеспечение роутера до актуальной версии.

**Внимание!** Нарушение условий эксплуатации (ненадлежащее использование роутера) лишает владельца устройства права на гарантийное обслуживание.